## 1SEP619697P0001 Rev.A

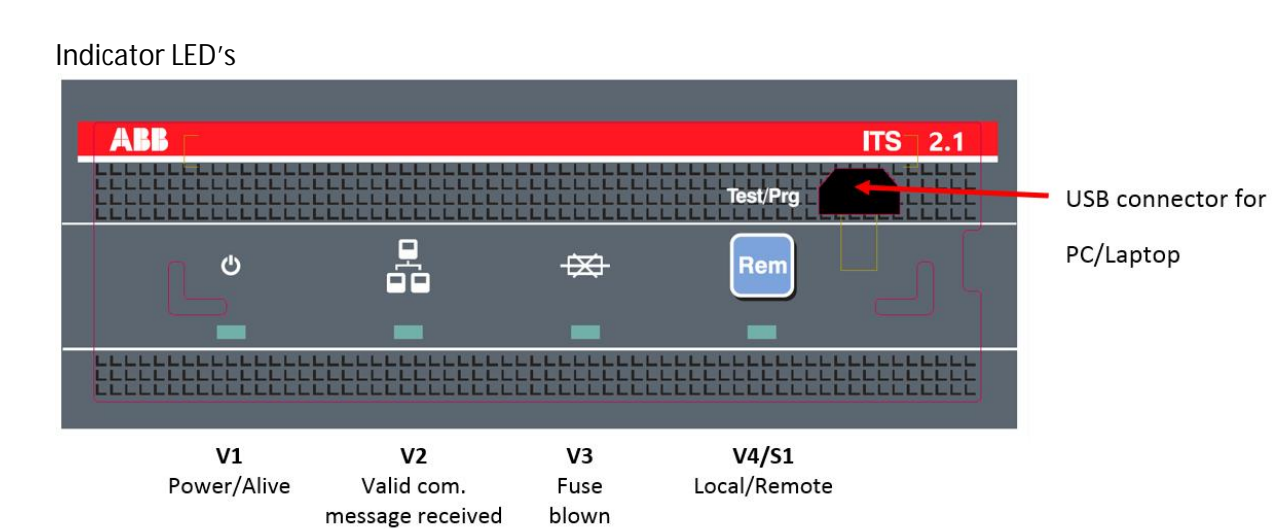

mn

**How to remove:** Grab ITS2.1 or ITS2.D housing as shown and pull.

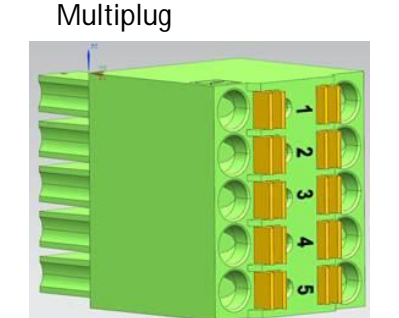

# **Term**

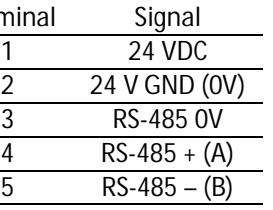

#### Place link according to feeding direction

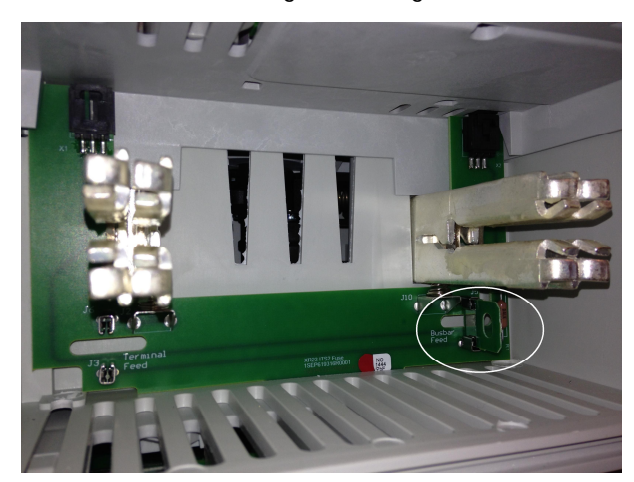

**How to insert:**

Align left side of ITS2.1 or ITS2.D unit against left side of opening in the switch. When resistance is felt, push unit until it stops.

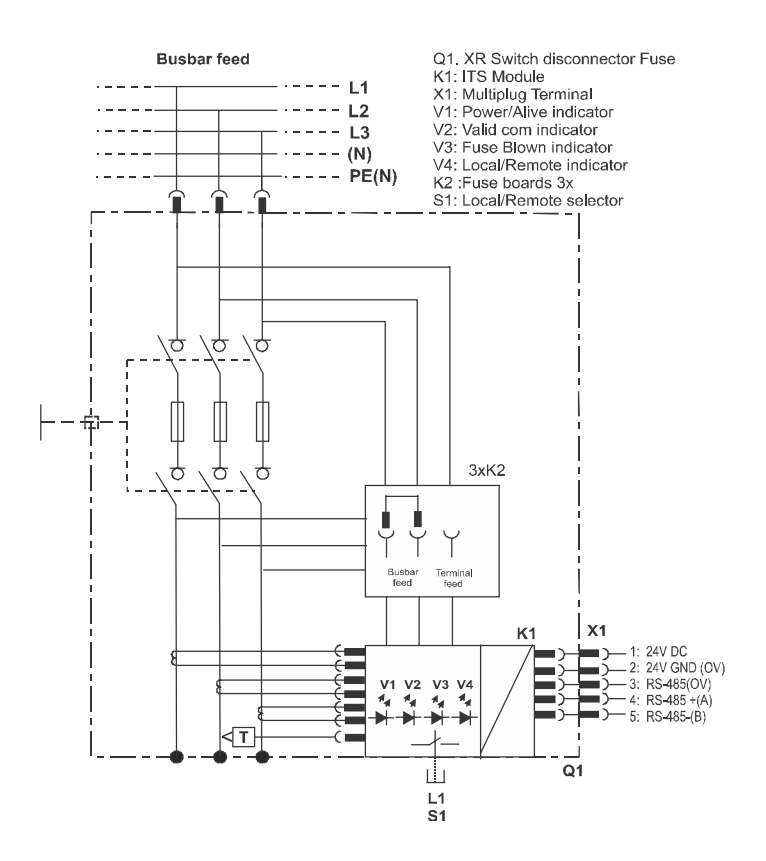

Strap here for Terminal feed Strap here for Busbar feed

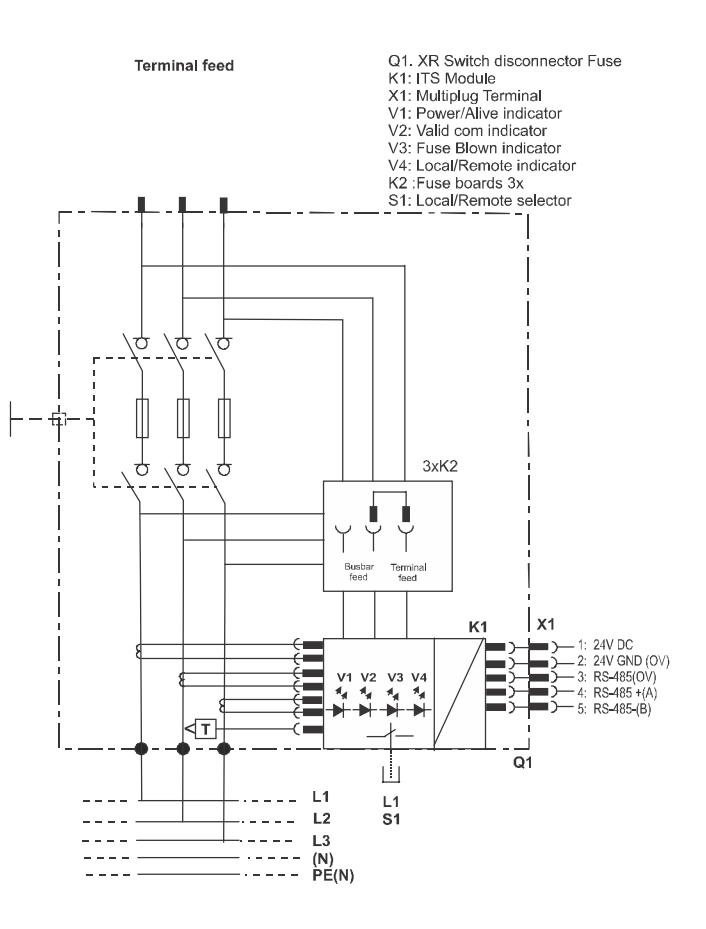

#### **Technical data for XR ITS2.1 and ITS2.D**

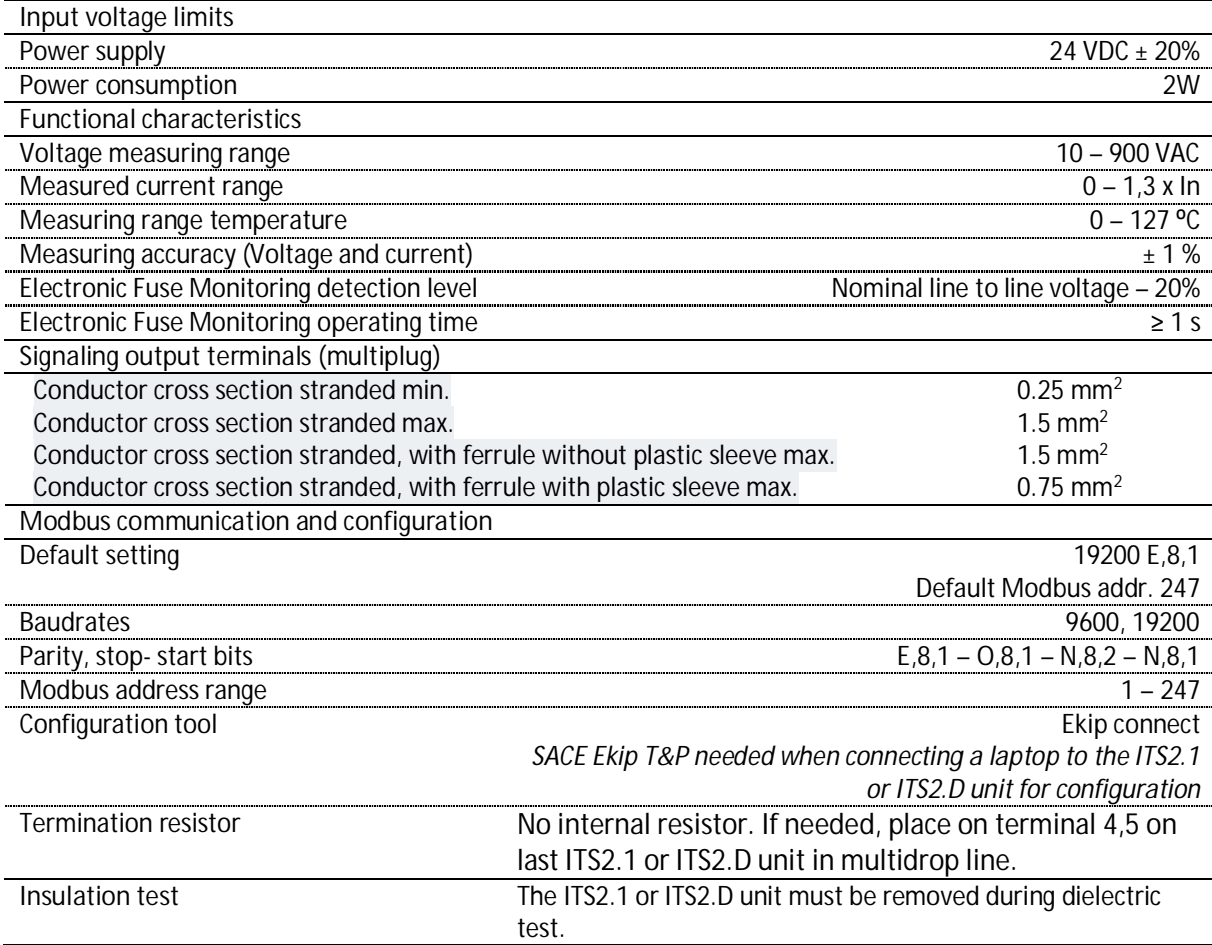

#### **ITS2.D / with integrated Ekip Display**

### How to install the Ekip Display ( Order code 1SDA068659R0001 ) to an ITS 2.1 :

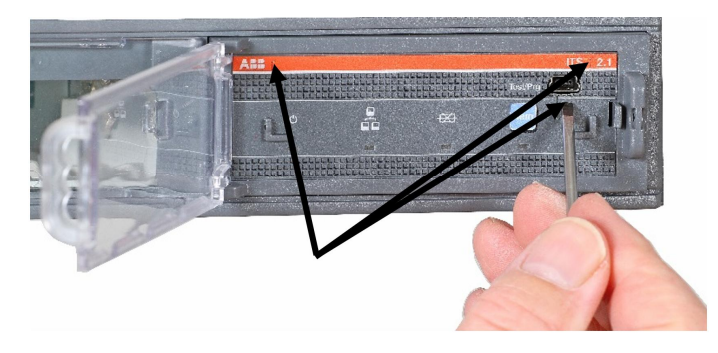

1. Push in the 3 areas at the front label of the ITS 2.1 as shown above.

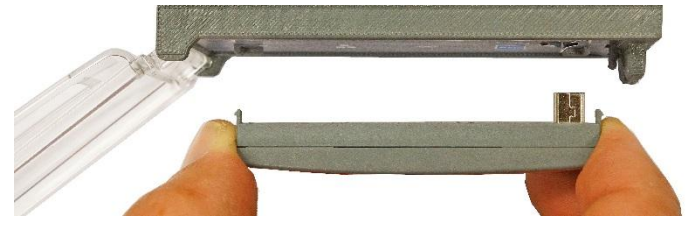

2. Plug in the Ekip Display carefully. Let the guide pin at the left side first slide into position. Then slide the right side into the USB plug in the ITS2.1.

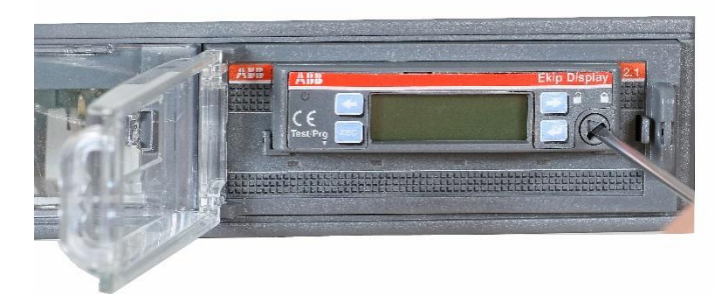

3. Fix the closing button by using a screw driver and rotate to closed position.

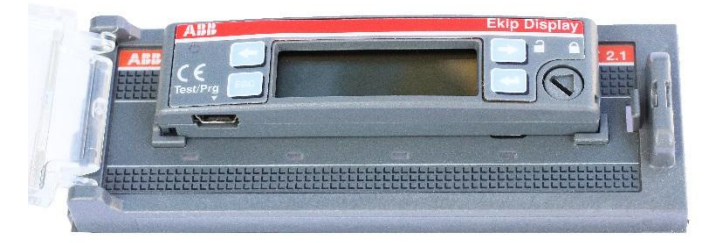

For possible connection to your PC/laptop using the software Ekip Connect, use the USB connector at the bottom side of the Ekip Display.

The connection cable has to be the T&P cable kit( Order code : 1SDA066989R0001 )

The Ekip Connect software tool can be downloaded for free at: http://www.abb.com/abblibrary/DownloadCente

#### Phase overview XR version

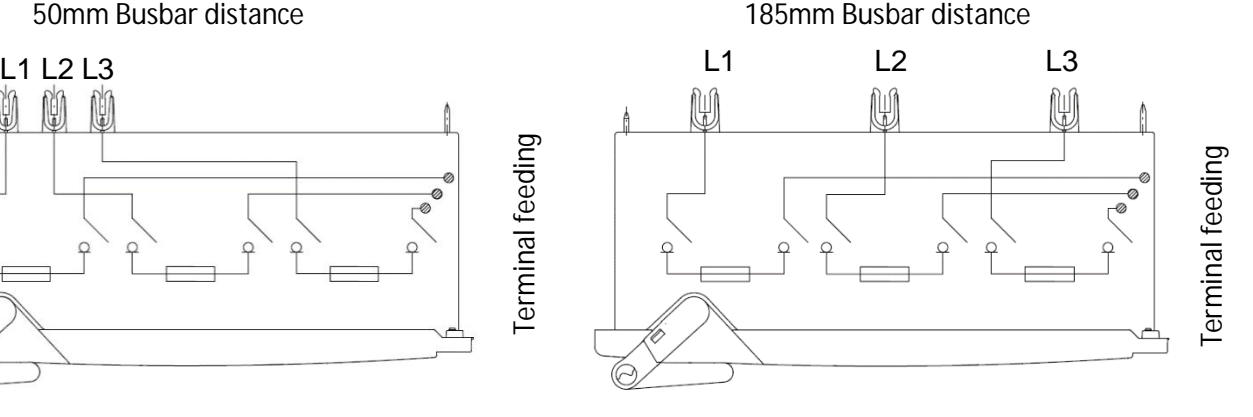

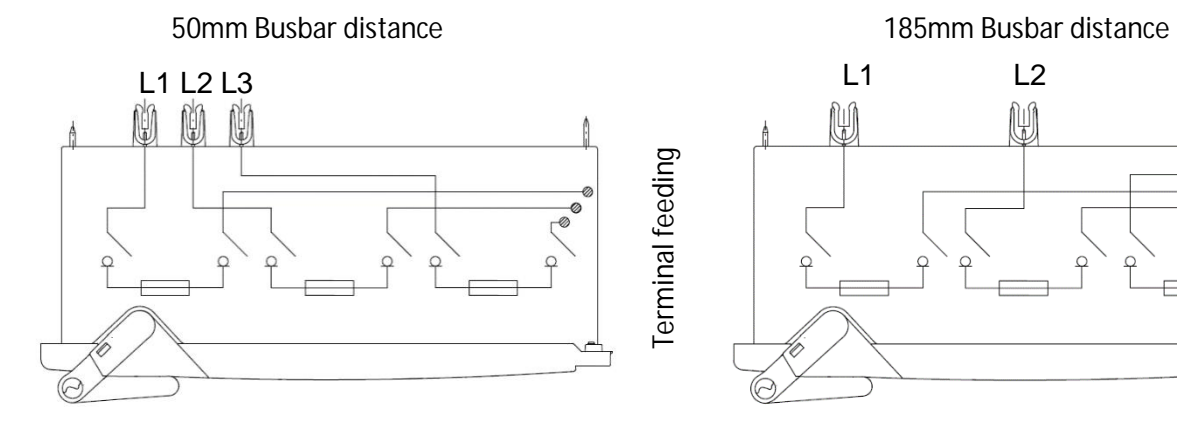